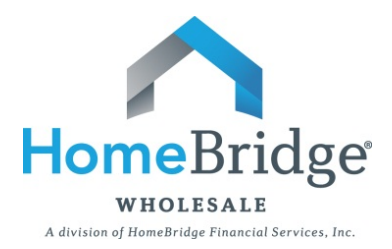

## **Broker Guide to Borrower Appraisal Delivery Retrieval**

As a result of the ECOA Valuations Rule, HomeBridge will provide a copy of the appraisal(s) and written valuation(s) to borrowers.

This document is intended to provide Brokers with a guide to answer potential borrower questions regarding the documentation retrieval process, which involves **FOUR EASY STEPS**.

- **STEP ONE**: The borrower will receive an email notification from Blitz Docs. Upon receipt, click on the link within the email to access the documentation.
- **STEP TWO**: After clicking on the link the borrower will be brought to an authentication screen. The borrower will be required to enter the last four digits of the primary borrower's social security number and then click **Next** to continue.

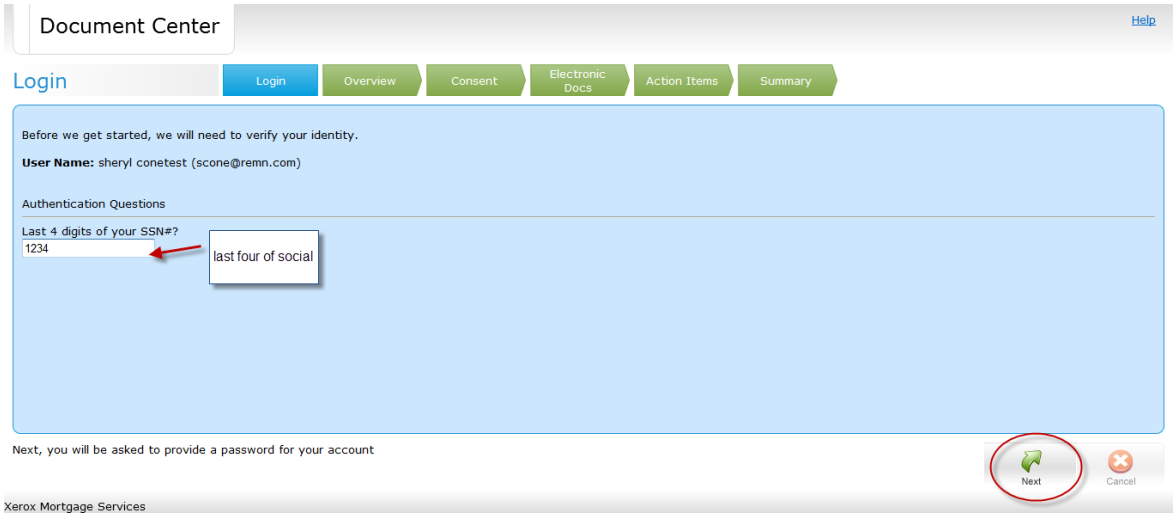

**Appraisal Delivery Retrieval**

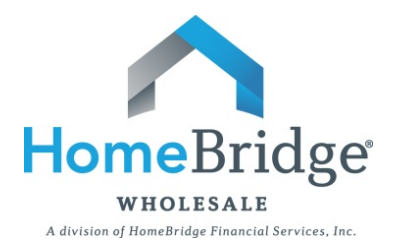

**STEP THREE**: After clicking **Next** the borrower will create a user name and password and then be required to click **Next** again.

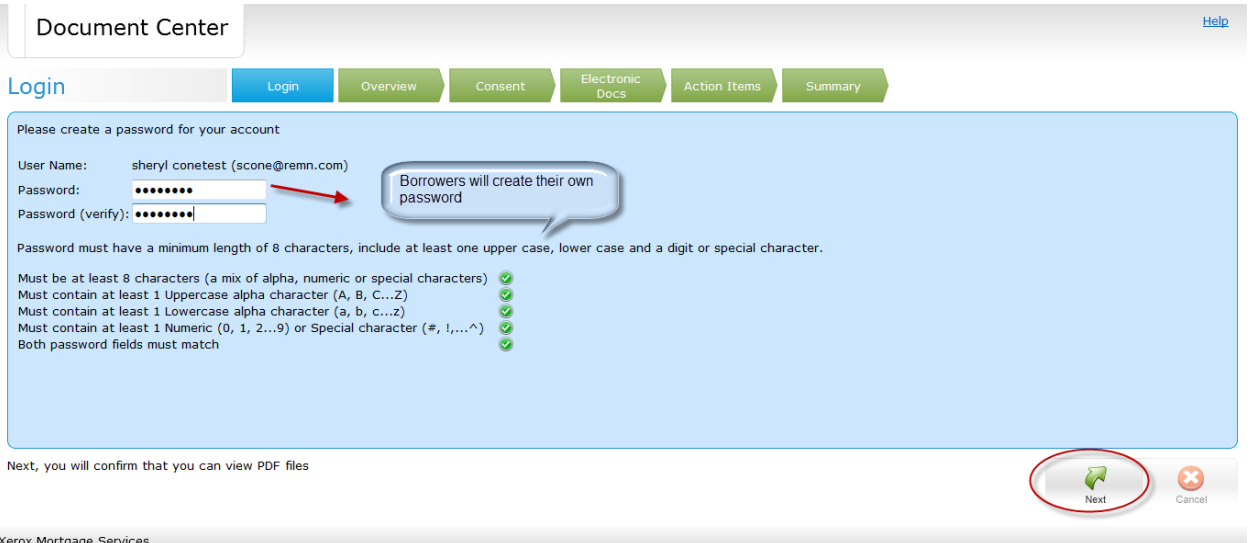

**STEP FOUR**: After creating a password the borrower will be brought directly to the **View Document Page**. From this page the borrower can view the document by clicking on the magnification glass or by downloading the document to their computer by clicking the disk icon.

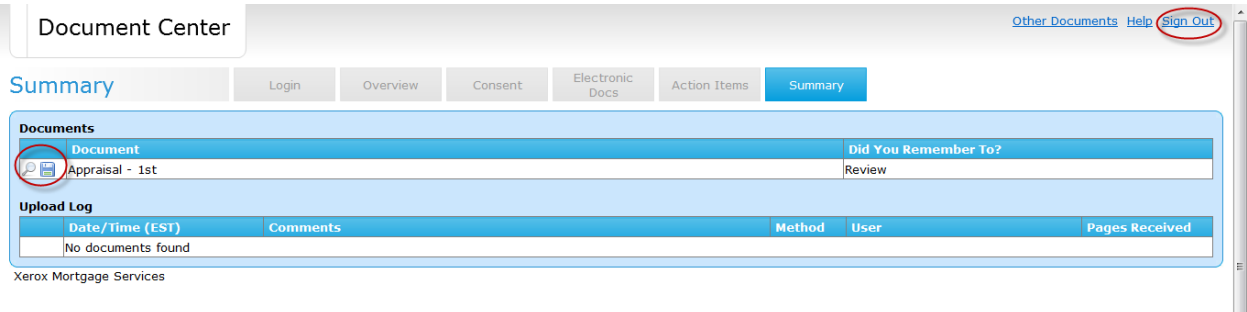

Once completed, the borrower can sign out.